# **The F12 menu**

#### <span id="page-0-0"></span>**Contents**

- [Contents](#page-0-0)
- [F12 menu options](#page-0-1)
	- [Database sub-menu options](#page-1-0)
	- [Screen recording sub-menu options](#page-1-1)
	- [Convert sub-menu options](#page-1-2)
	- [Clipboard sub-menu options](#page-2-0)
	- [Export sub-menu options](#page-2-1)
	- [User settings sub-menu options](#page-3-0)

#### <span id="page-0-1"></span>F12 menu options

In the FEWS Explorer and the TimeSeries Display, a number of options are available under the <F12>. They are meant to be used during debugging or testing and useful functionality might end up in the GUI in a later version. Below are the options available in 2016.01, most of the options are selfexplanatory but some additional descriptions of the functionality are included here.

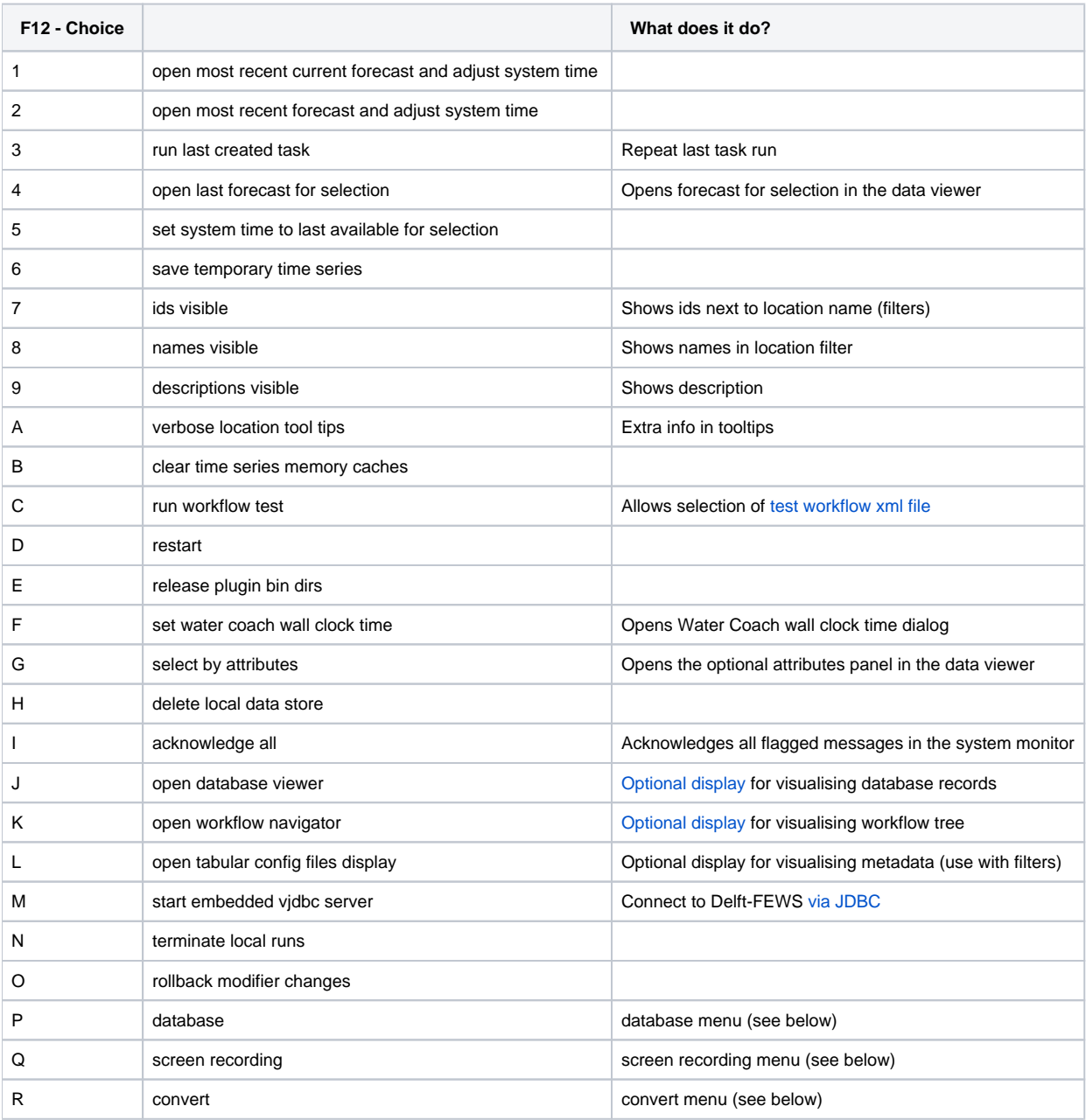

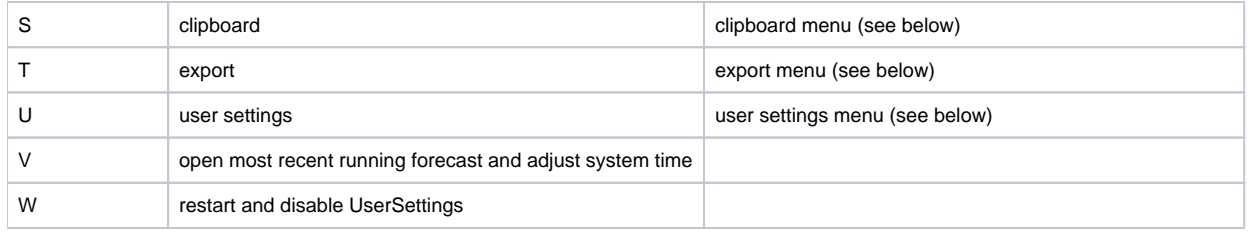

NB. If option <timeSeriesStatus>remotely updated snapshot</timeSeriesStatus> is enabled in the explorer.xml an additional F12 option appears 'time series status'. This option allows the user to 'load database snapshot' or 'update database snapshot'. These snapshot files are used where the calculation of the status icon is complex or has a long relative view period, thus improving the refresh performance of these icons.

### <span id="page-1-0"></span>**Database sub-menu options**

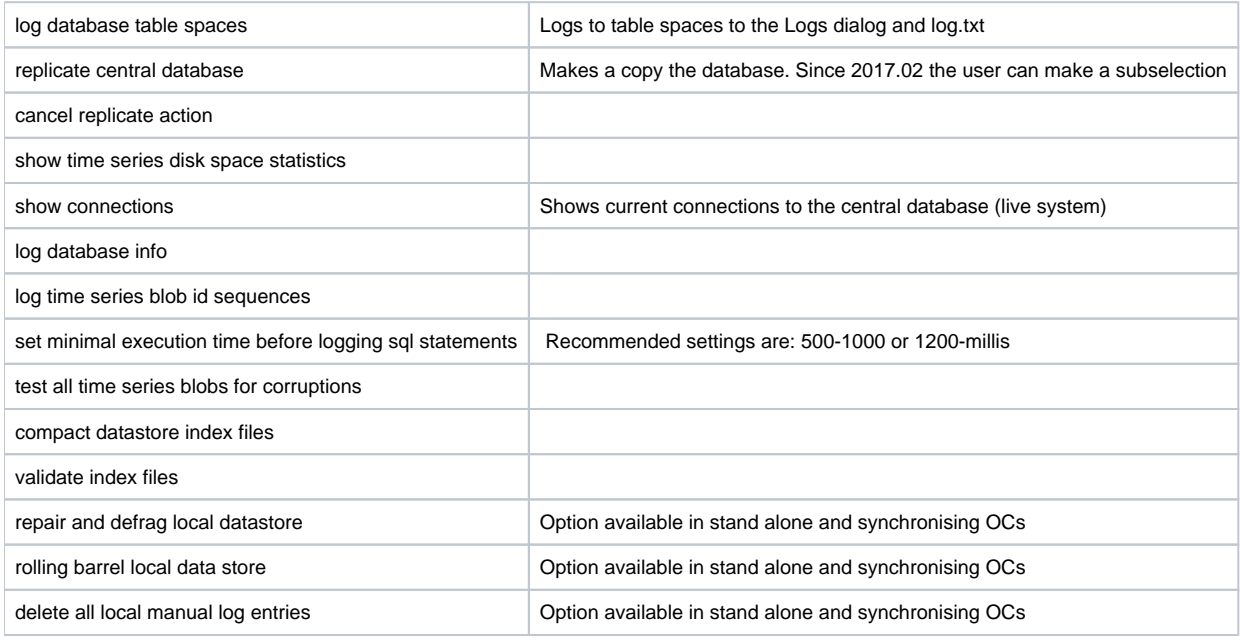

### <span id="page-1-1"></span>**Screen recording sub-menu options**

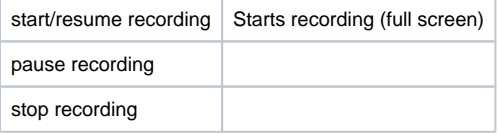

### <span id="page-1-2"></span>**Convert sub-menu options**

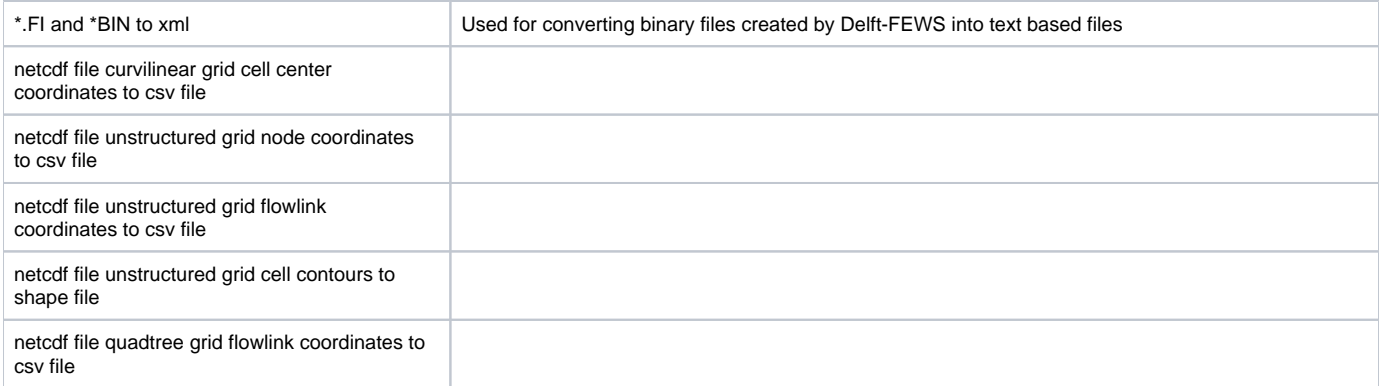

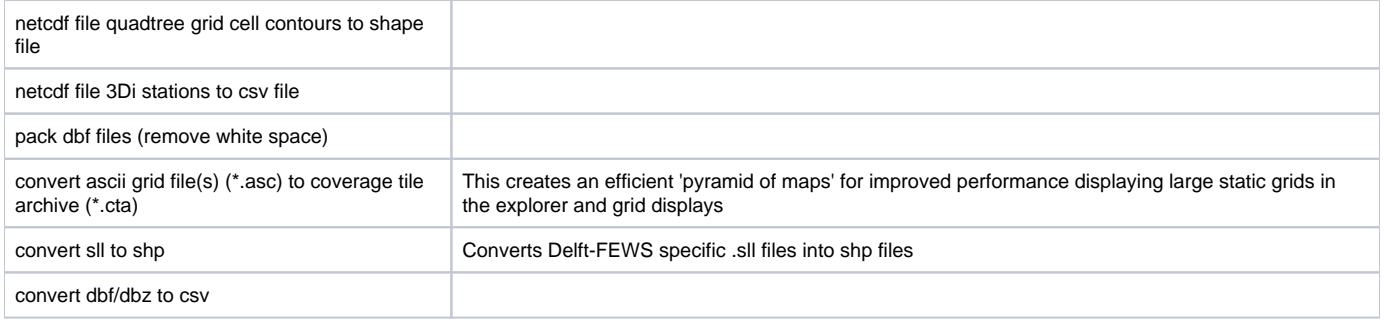

# <span id="page-2-0"></span>**Clipboard sub-menu options**

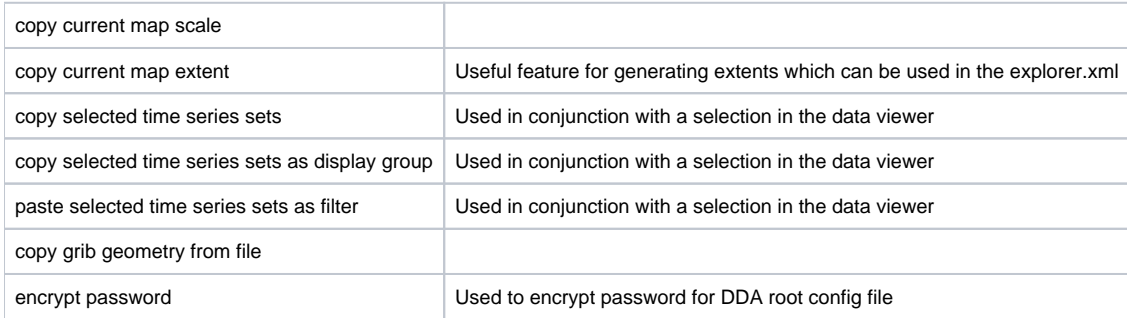

# <span id="page-2-1"></span>**Export sub-menu options**

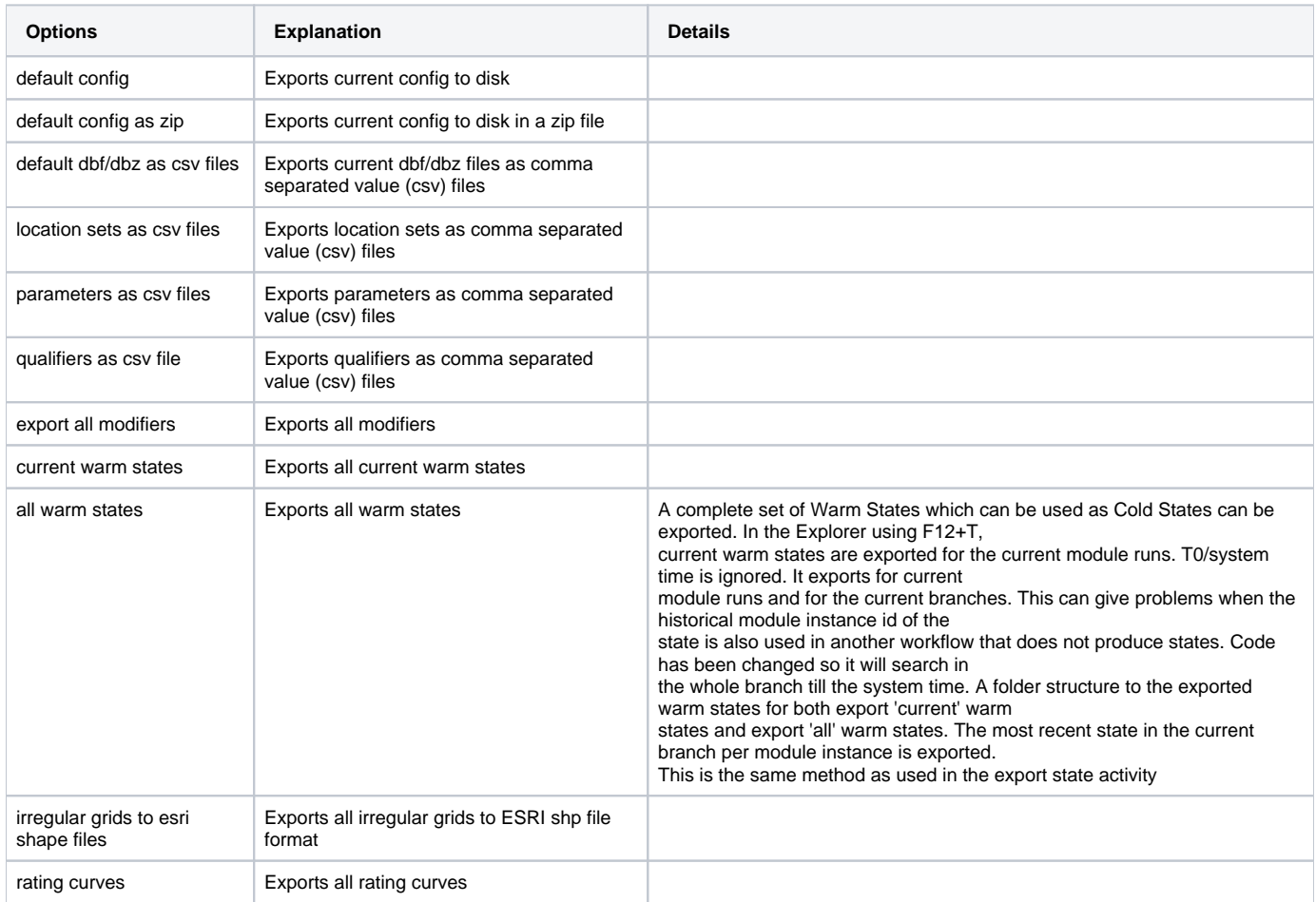

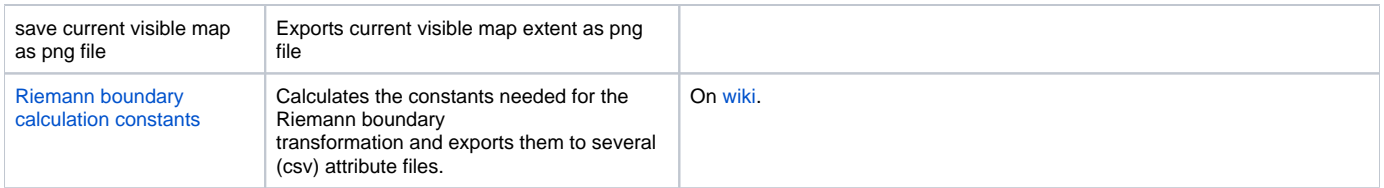

# <span id="page-3-0"></span>**User settings sub-menu options**

.

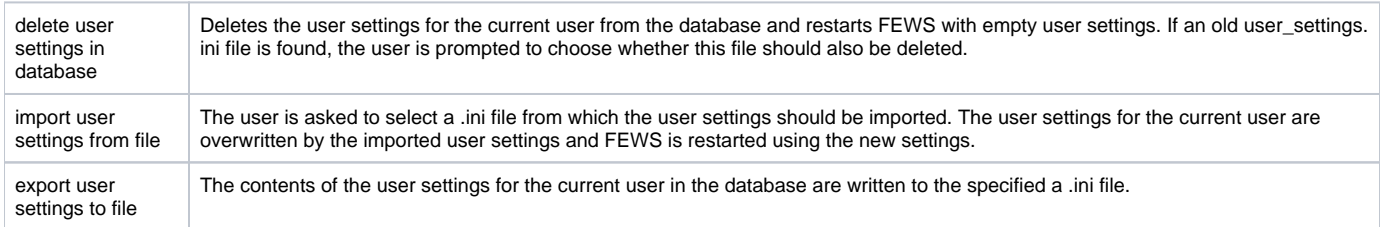